Tools and techniquesfor optimization and debugging

> Fabio Affinito October 2015

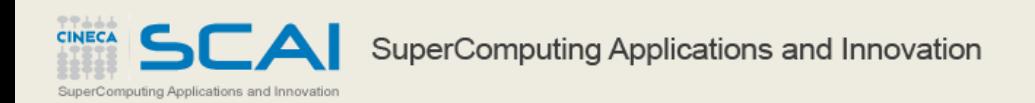

### Profiling

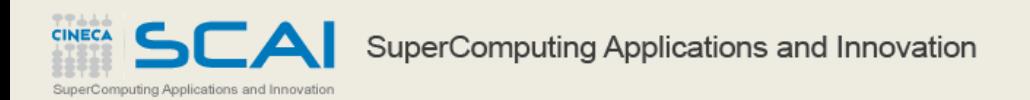

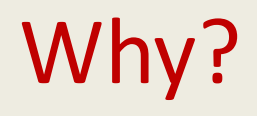

- Parallel or serial codes are usually quite complex and it is difficult to understand what is the most time consuming part.
- Profiling is a prerequisite to optimization.
- You don't want to spend time to optimize a function where usually your application spends 0.0001% of the runtime!

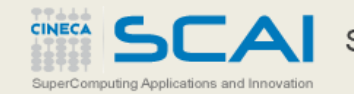

### Which?

There are a lot of different tools. Some of them are suitable for serial applications (they identify the most compute-intensive parts), some other for parallel computations (they identify conflicts, parallel bottlenecks, load unbalance, etc.).

There are free and proprietary tools. You can choice which to use depending on their availability (usually computer facilities offer licenses for many proprietary tools).

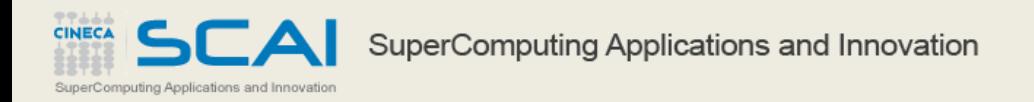

#### Time

### Time is a CL tool available on every Linux/UNIX platform;

### It provides time of execution and some other useful information;

### It is extremely simple, but it can provide as well some insight on your system exploitation.

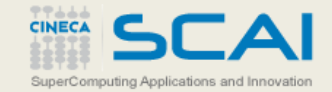

#### Time

time ./a.out

9.29user 6.19system 0:15.52elapsed 99%CPU (0avgtext+0avgdata 18753424maxresident)k 0inputs+0outputs (0major+78809minor)pagefaults 0swaps

User time: time spent by the CPU for the execution of the code System time: time spent by the CPU for system calls Elapsed time: time actually spent for the execution of your code The percentuage of CPU used by the process. Number of page faults Number of swaps

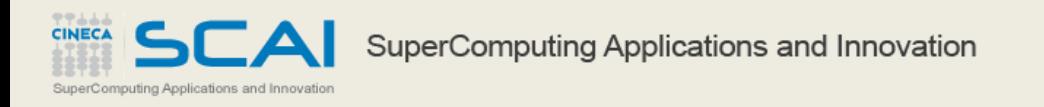

#### Time

time ./a.out

9.29user 6.19system 0:15.52elapsed 99%CPU (0avgtext+0avgdata 18753424maxresident)k 0inputs+0outputs (0major+78809minor)pagefaults 0swaps

Looking at this example we can notice:

- -User time is close to the system time
- -CPU is used 99%
- -There's no I/O
- -No page faults
- -18753424 is the total data area used (actually this is buggy, should 1/4)
- -System time + CPU time = Elapsed time

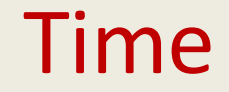

time ./a.out

9.29user 6.19system 0:15.52elapsed 99%CPU (0avgtext+0avgdata 18753424maxresident)k 0inputs+0outputs (0major+78809minor)pagefaults 0swaps

We rerun the same code, but reducing the number of alloc/dealloc operations (that require the execution of syscalls)

time ./a.out

2.28user 0.38system 0:02.67elapsed 99%CPU (0avgtext+0avgdata 9378352maxresident)k 0inputs+0outputs (0major+3153minor)pagefaults 0swaps

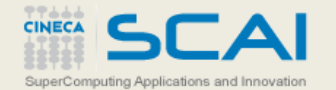

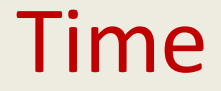

If our application is multi-thread (i.e. parallel), we would expect that the CPU time will be a multiple of the elapsed time.

time ./a.out

12973.38user 1915.82system 20:55.80elapsed 1185%CPU (0avgtext+0avgdata 2597648maxresident)k 19608inputs+10649880outputs (147major+223489935minor)pagefaults 0swaps

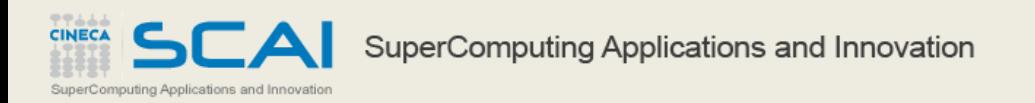

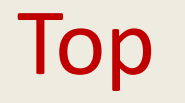

top provides a dynamic monitoring of every process running on a given machine (or node);

load average: 10.91, 10.98, 10.27 top - 20:32:08 up 170 days, 6:38, 0 users, Tasks: 337 total, 9 running, 328 sleeping, 0 stopped. 0 zombie %Cpu(s): 40.8 us, 26.5 sy, 0.0 ni, 32.7 id, 0.0 wa, 0.0 hi, 0.0 si, 0.0 st KiB Mem: 13174488+total, 49884916 used, 81859968 free, 2048 buffers KiB Swap: 32767996 total. 13772 used, 32754224 free, 8736308 cached Mem **PID USER** PR **VTRT RES** SHR S %CPU % MEM TIME+ COMMAND ΝT 8638 mcazzani 20 0 5822416 248532 5800 R 399.6 0.2 1572:21 1502.exe 0 33.839g 0.033t 28689 aesposit 20 1260 R 100.0 26.9 102:02.43 Tech\_seg 6405 mbruschi 20 0 15.347g 185016 27164 R 100.1 0.1 31:12.84 ridft\_mpi 0 15.344g 184700 27396 R 100.1 0.1 31:11.91 ridft\_mpi 6406 mbruschi 20 0 15.339g 175916 27332 R 99.7 0.1 31:03.66 ridft\_mpi 6407 mbruschi 20 27340 R 99.7 0.1 31:11.14 ridft\_mpi 6408 mbruschi 20 0 15.347a 185220 6409 mbruschi 20 0 15.400g 175600 27204 R 99.7 0.1 31:04.22 ridft\_mpi 6404 mbruschi 20 0 15.712g 1.197g 29168 R 76.1 1.0 29:38.73 ridft\_mpi 10627 faffinit 20 0 123804 1848 1156 R 0.7 0.0  $0:00.05$  top 1769 root 39 19 Ø 0 **0 S**  $0.3$ 0.0 3031:42 kipmi0 6385 mbruschi 20 27408 1172 980 S  $0.3$ 0.0  $0:01.53$  mpid 0 20 Ø Ø 0 S  $0.3$ 0.0 0:00.74 kworker/u34:0 9372 root a 20 Ø **0 S** 0.0 0:00.11 kworker/u34:1 10527 root a Ø 0.3 11028 root 0 -20 9788.5m 1.175g 108280 S 0.3 0.9 282:44.52 mmfsd 1 root 20 0 55248 4248 2032 S 0.0 0.0  $6:15.78$  systemd 20 2 root 0 0 0 øs 0.0 0.0 0:04.41 kthreadd 20 3:27.63 ksoftirgd/0 3 root 0 0 S 0.0 0.0 ø  $0 - 20$ 0.0 0:00.00 kworker/0:0H 5 root 0 0 S 0.0

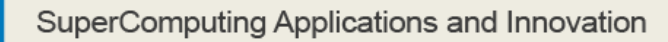

# gprof

gprof is an open source profiler provided by the GNU toolchain

- The analysis provided by gprof is more deep with respect to the time command:
	- it is at the function/subroutine grain level
	- it has a very low "impact" on the real performances
	- it provides information about the graph of dependencies inside our code

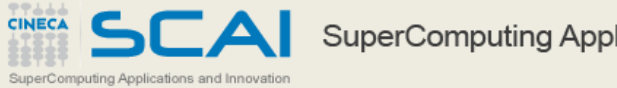

# gprof

#### gprof makes use of both "sampling" and "instrumentation"

- sampling = it checks in fixed intervals the time execution and advancement of the code
- instrumentation = it adds instructions to the original code, in order to track the execution of such parts of code

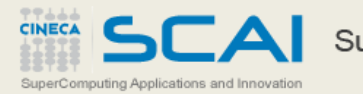

### gprof

### To use gprof, you need to compile the program with the –pg flag

### Then you run your code normally and at the end you check the measures with

gcc mycode.c –pg –o myexe ./myexe

gprof myexe

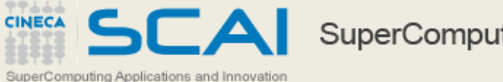

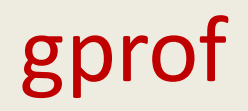

### If the execution ends without problem a gmon.outfile is generated (and eventually overwritten).

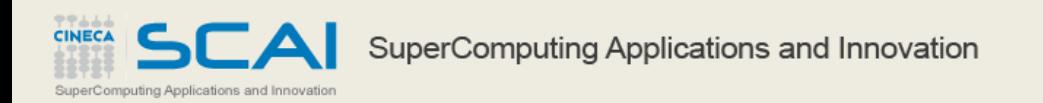

gprof can produce a flat profile. Let's see a simple example starting from a code:

We would expect that the function b is 4 times more long than function a

```
#include <stdio.h>
                                       int a(void) {
                                         int i=0, q=0;
                                         while(i++<100000){
                                            q == i;
                                           return q;
                                        }
                                       int b(void) {
                                         int i=0, g=0;
                                         while(i++<400000){
                                            q == i}return g;
                                        }
                                       int main(int argc, char** argv){
                                         int iterations;
                                         if (argc != 2) {
                                            printf("Usage %s <No of 
                                       Iterations>\n", argv[0]);
                                          exit(-1);}
                                          else
                                         iterations = atoi(argv[1]);printf("No of iterations = 
                                       %d\n", iterations);
                                         while(iterations--){
                                            a();
                                            b();
                                          }
SuperComputing Applications and Innovation
                                        }
```
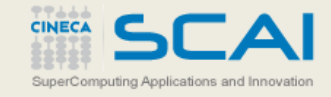

```
/usr/bin/time ./Main\ example.exe 10000
No of iterations = 10000
3.22user 0.00system 0:03.23elapsed 99%CPU (0avgtext+0avgdata 1760maxresident)k
0inputs+0outputs (0major+131minor)pagefaults 0swaps
gcc -O Main\ example.c -o Main\ example_gprof.exe -pg
[lanucara@louis ~]$ /usr/bin/time ./Main\ example_gprof.exe 10000
No of iterations = 100003.33user 0.00system 0:03.34elapsed 99%CPU (0avgtext+0avgdata 2064maxresident)k
0inputs+8outputs (0major+150minor)pagefaults 0swaps
gprof ./Main\ example_gprof.exe > Main\ example.gprof
Flat profile:
Each sample counts as 0.01 seconds.
 % cumulative self self total
time seconds seconds calls us/call us/call name
81.43 2.73 2.73 10000 272.78 272.78 b
19.60 3.38 0.66 10000 65.67 65.67 a
```
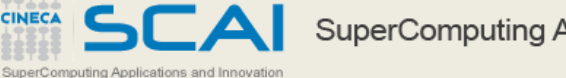

- time in %
- cumulative time spent by function and ancestors (in sec)
- time spent by the function (in sec)
- number of function calls
- average time for every function call (us)
- average time cumulative per function call and children functions
- function name

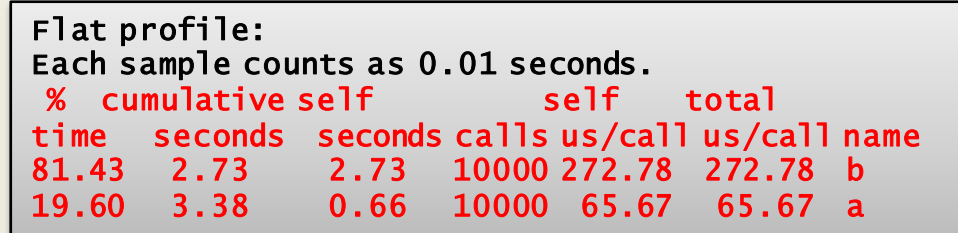

We want to introduce a new function: and we put it inside b()

int cinsideb(int d) { { } return d; }

int b(void) { int  $i=0$ ,  $g=0$ ; while(i++<400000){ g+=cinsideb(i); }return g; }

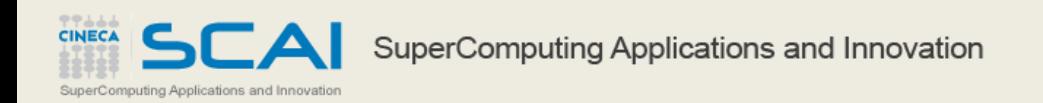

#### Let's check the new flat profile

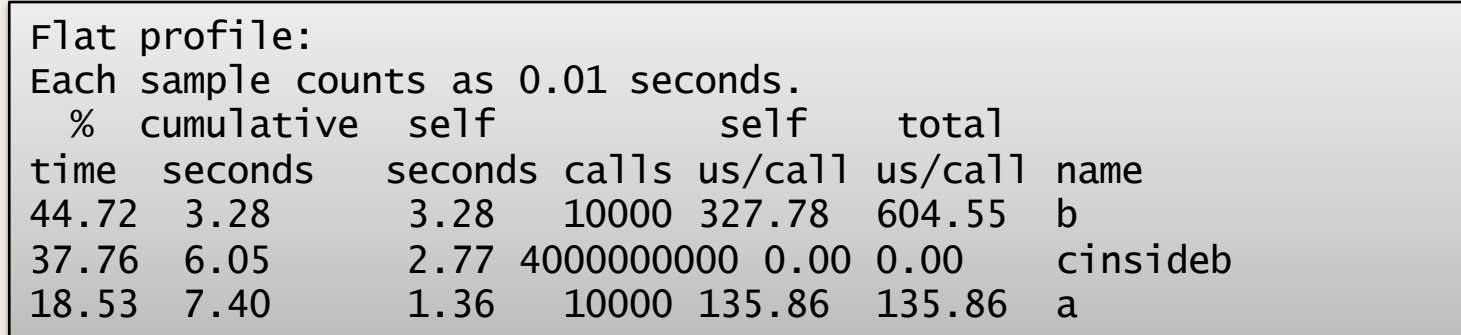

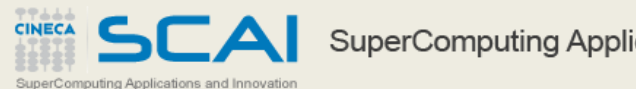

Tree profile

### In addition to the flat profile, the tree profile provides information about the relation caller/callee.

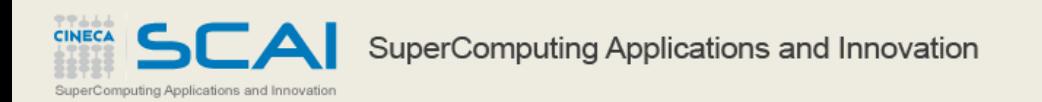

### Tree profile

Call graph (explanation follows)

granularity: each sample hit covers 2 byte(s) for 0.14% of 7.40 seconds index % time self children called name <spontaneous>  $[11]$  $100.0$   $0.00$   $7.40$ **Example 11** main [1] 3.28 2.77 10000/10000 b [2]  $1.36$  0.00 10000/10000 a [4] -------------------2.77 10000/10000 main [1]  $3.28$ 3.28 2.77 10000 b [2]  $121$ 81.7 2.77 0.00 4000000000/40000000000 cinsideb [3] 2.77  $0.004000000000/40000000000$  b [2]  $[3]$ 2.77 0.00 4000000000 cinsideb [3]  $37.4$ 1.36 0.00 10000/10000 main [1]  $[4]$  $18.3$ 1.36  $0.00$ 10000 a  $[4]$ **. . .** 

SuperComputing Applications and Innovation

SuperComputing Applications and Innovation

**CINECA** 

### gprof: limitations

- gprof sometimes doesn't provide data about library functions (cfr. MKL, etc.)
- gprof has a quite coarse granularity: it doesn't dig into a function (that in some cases can be also very large..)
- sometimes the overhead due to gprof can be very relevant (always compare execution times with and without gprof)
- measured times comparable to the "sampling time" are not reliable

### **Temporize**

Sometimes, it can be necessary to manually insert code in our application in order to measure what is the time really spent by a given function.

- There are a lot of ad-hoc functions or language primitives. For example:
- etime(), dtime() for Fortran77
- cputime(), system\_clock(), date\_and\_time() for Fortran90
- clock() for C/C++
- etc

#### **Temporize**

```
#include <stdio.h>
#include <math>math.h</math>#include <stdlib.h>
#include \timestime.h>
clock t time1, time2;
double dub time;
int \text{ main}()int i, j, k, nn=1000;double c[nn][nn], a[nn][nn], b[nn][nn];
\alpha , \alpha , \alphatime1 = clock();for (i = 0; i < nn; i++)for (k = 0; k < nn; k++)for (j = 0; j < nn; j++)c[i][j] = c[i][j] + a[i][k]*b[k][j];time2 = clock();
dub_time = (time2 - time1) / (double) CLOCKS_PER_SEC;printf ("Time -----------------> l f \in \mathbb{N}", dub time);
\mathbf{r} \rightarrow \mathbf{r} .
return 0;
```
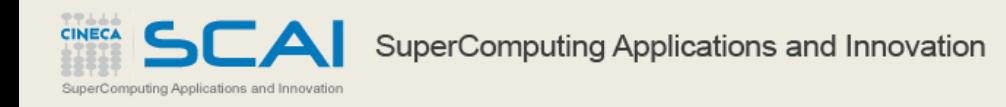

#### **Temporize**

```
real(8)::a(1000,1000),b(1000,1000),c(1000,1000)
real(8):\pm 1. \pm 2integer :: time array(8)a=0; b=0; c=0; n=1000\sim 100 km s ^{-1}\sim \sim \simcall date_and_time(values=time_array)
t1 = 3600.*time array (5)+60.*time array (6)+time array (7)+time array (8)/1000.do j = 1, ndo k = 1.ndo i = 1, nc(i, j) = c(i, j) + a(i, k) * b(k, j)enddo
enddo
enddo
call date_and_time(values=time_array)
t2 = 3600.*time_array(5)+60.*time_array(6)+time_array(7)+time_array(8)/1000.
write (6, \star) t2-t1
\alpha , \alpha , \alpha\mathbf{r}end
```
SCA **CINECA** SuperComputing Applications and Innovation SuperComputing Applications and Innovation

PAPI = Performance Application Programming Interface is a set of function (APIs) designed in order to profile a code at a very fine level.

One of the aim of the PAPI is the portability, i.e. the possibilty of being ran on most actual architectures (x86, GPUs, Intel MIC, etc.)

PAPI can access the hardware counters: special-purpose registers that provide informations about the CPU behavior

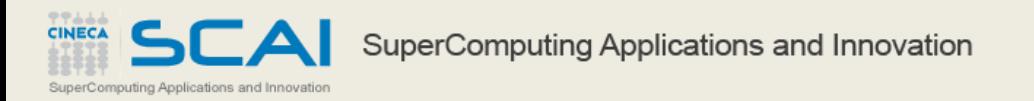

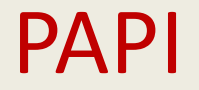

PAPI provides 2 levels of interface:

- High level interface: a library that provides informations about a given set of events (PAPI Preset Events)

- Low level interface: it provides information more specific about the hardware. It is much more complex and difficult to use.

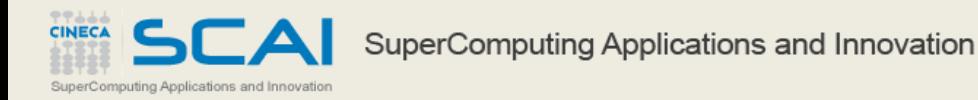

#### PAPI events

Most interesting events (among the PAPI Preset Events) are:

- PAPI TOT CYC: total number of CPU cycles
- PAPI TOT INS: number of completed instructions
- PAPI FP INS: number of floating point instructions
- PAPI L1 DCA: accesses in L1 cache
- PAPI L1 DCM: cache misses in L1
- PAPI SR INS: number of store instructions
- PAPI\_TLB\_DM: TLB misses
- PAPI\_BR\_MSP: conditional branches mispredicted

#### PAPI example

```
#include <stdio.h>
#include <stdlib.h>
#include "papi.h"
#define NUM EVENTS 2
#define THRESHOLD 10000
#define ERROR RETURN(retval) { fprintf(stderr, "Error %d %s:line %d: \n",
retval, FILE , LINE ); exit (retval); }
\sim 100 km s ^{-1}/* stupid codes to be monitored */
Void computation_add()
  \sim \sim \sim \simint \text{main}()int Events[2] = {PAPI TOT INS, PAPI TOT CYC};long long values [NUM_EVENTS];
if ( (retval = PAPI start counters (Events, NUM EVENTS)) != PAPI OK)
      ERROR RETURN(retval);
  printf("\nCounter Started: \n");
ERROR_RETURN(retval);
  printf("Read successfully\n");
  computation_add();
ERROR RETURN (retval);
  printf("Stop successfully\n");
  printf("The total instructions executed for addition are %lld \n", values[0]);
  printf("The total cycles used are %lld \n", values[1] );
```
**CINECA** 

### PAPI high level functions

PAPI also provides a set of useful high level functions:

- PAPI num counters : number of available hw counters
- PAPI flips : floating point instruction rate
- PAPI flops : floating point operation rate
- PAPI ipc : instructions per cycle
- PAPI read counters : read and reset the counters
- PAPI\_start\_counters : start counting hw events
- PAPI\_stop\_counters : stop counters and return the count

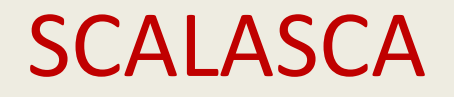

gprof and PAPI provide information about the serial performance of a given application.

We can use also gprof in order to profile a parallel application, but the results are often very difficult to understand.

SCALASCA is a tool developed by F. Wolf and coworkers in the JSC and it is a good tool to check the scalability and efficiency of parallel software, also when going on a large scale.

#### Open source and available at www.scalasca.org

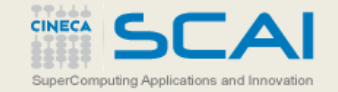

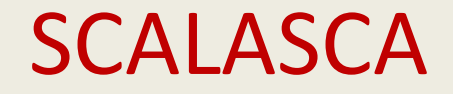

It provides 2 different analysis:

- "Summary" provides a fine level profiling but in an "aggregate" way
- "Tracing" is a profiling more local to a process. It provides much more information but it can be expensive in terms of storage

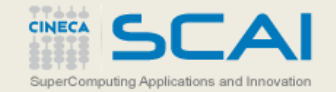

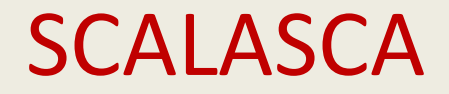

#### Profiling with SCALASCA needs 3 steps:

### 1) compilation and instrumentation of the code

scalasca –instrument mpiifort –openmp mycode.f90 –o myapp.x

#### 1) execution

scalasca –analyze mpirun –np 1024 ./myapp.x

#### 2) analysis

SuperComputing Applications and Innovation

scalasca –examine epik\_XXXXX

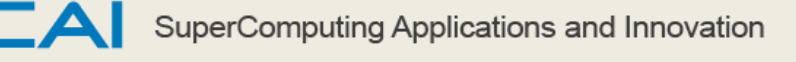

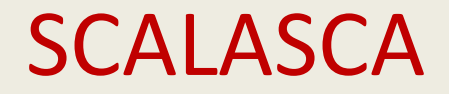

#### Profiling with SCALASCA needs 3 steps:

### 1) compilation and instrumentation of the code

skin –instrument mpiifort –openmp mycode.f90 –o myapp.x

#### 1) execution

scan –analyze mpirun –np 1024 ./myapp.x

### 2) analysis

square –examine epik\_XXXXX

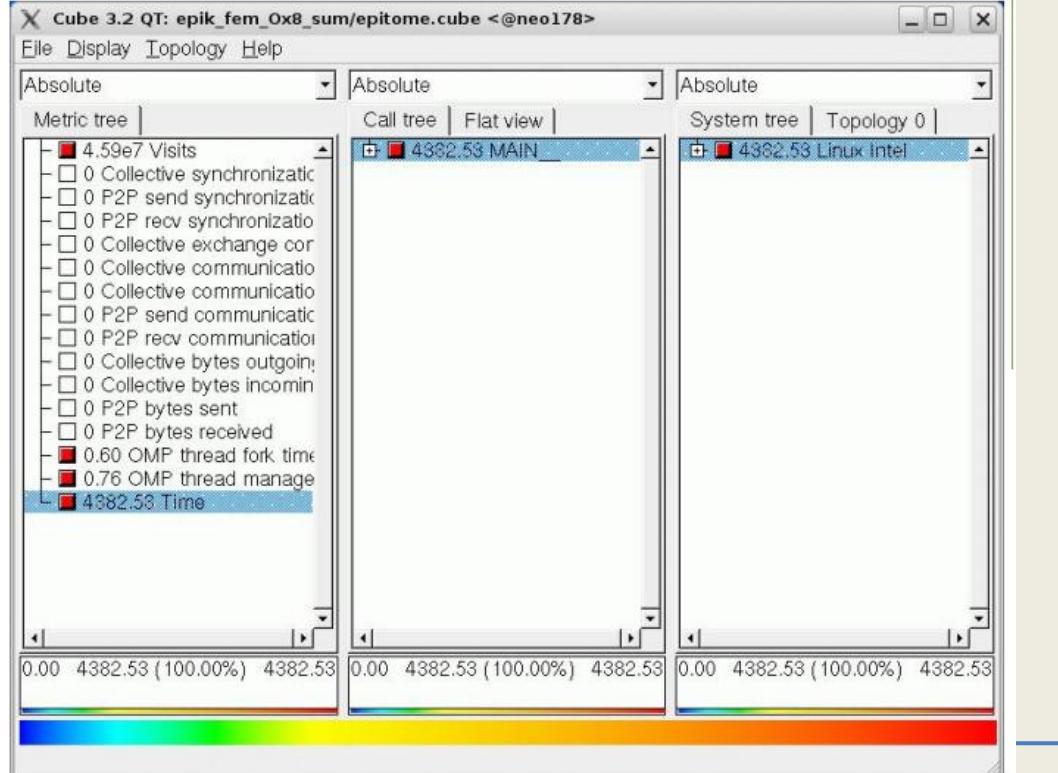

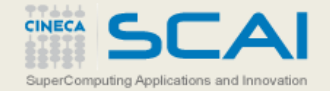

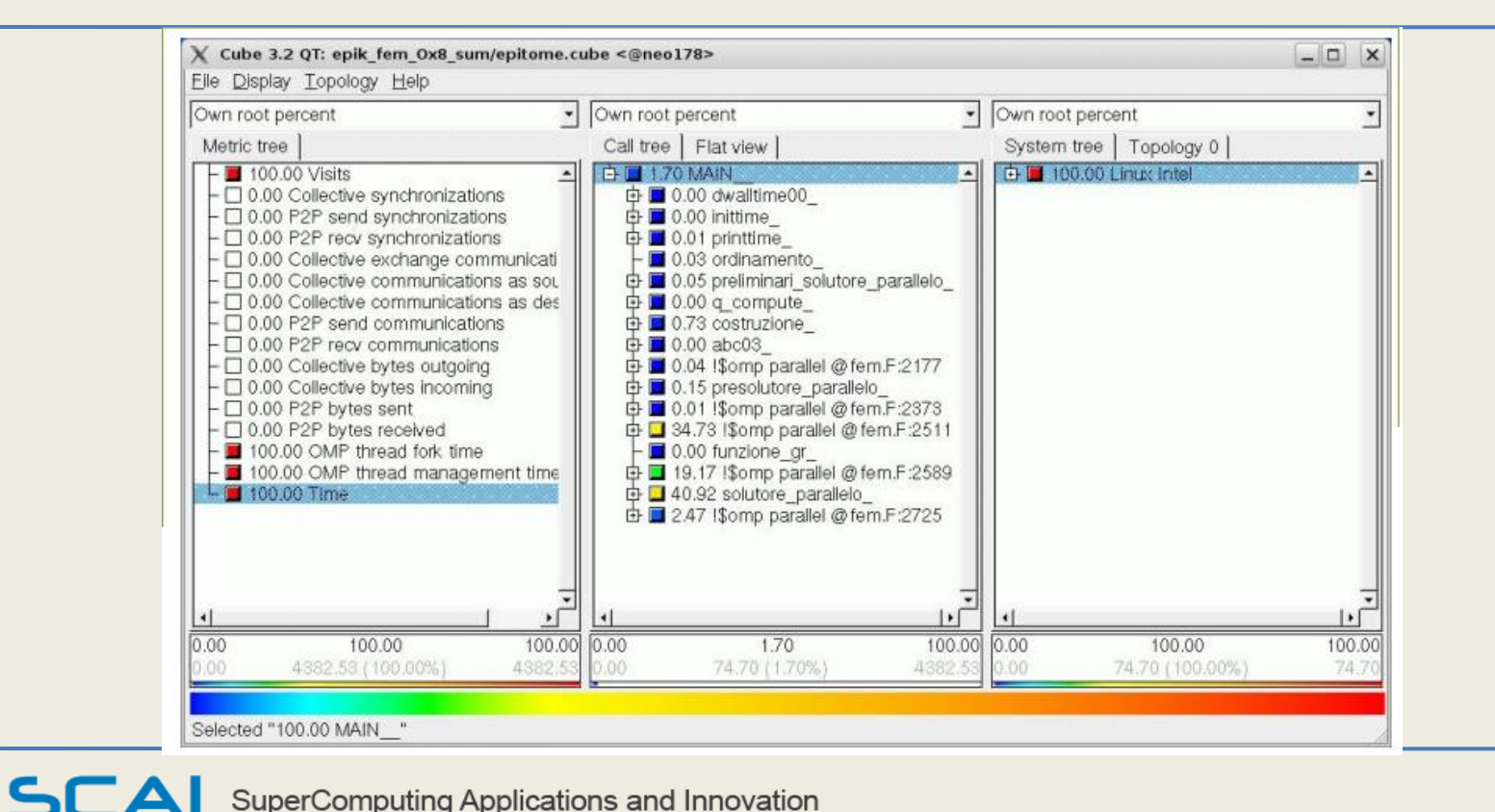

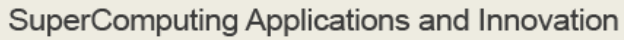

SuperComputing Applications and Innovation

**CINECA** 

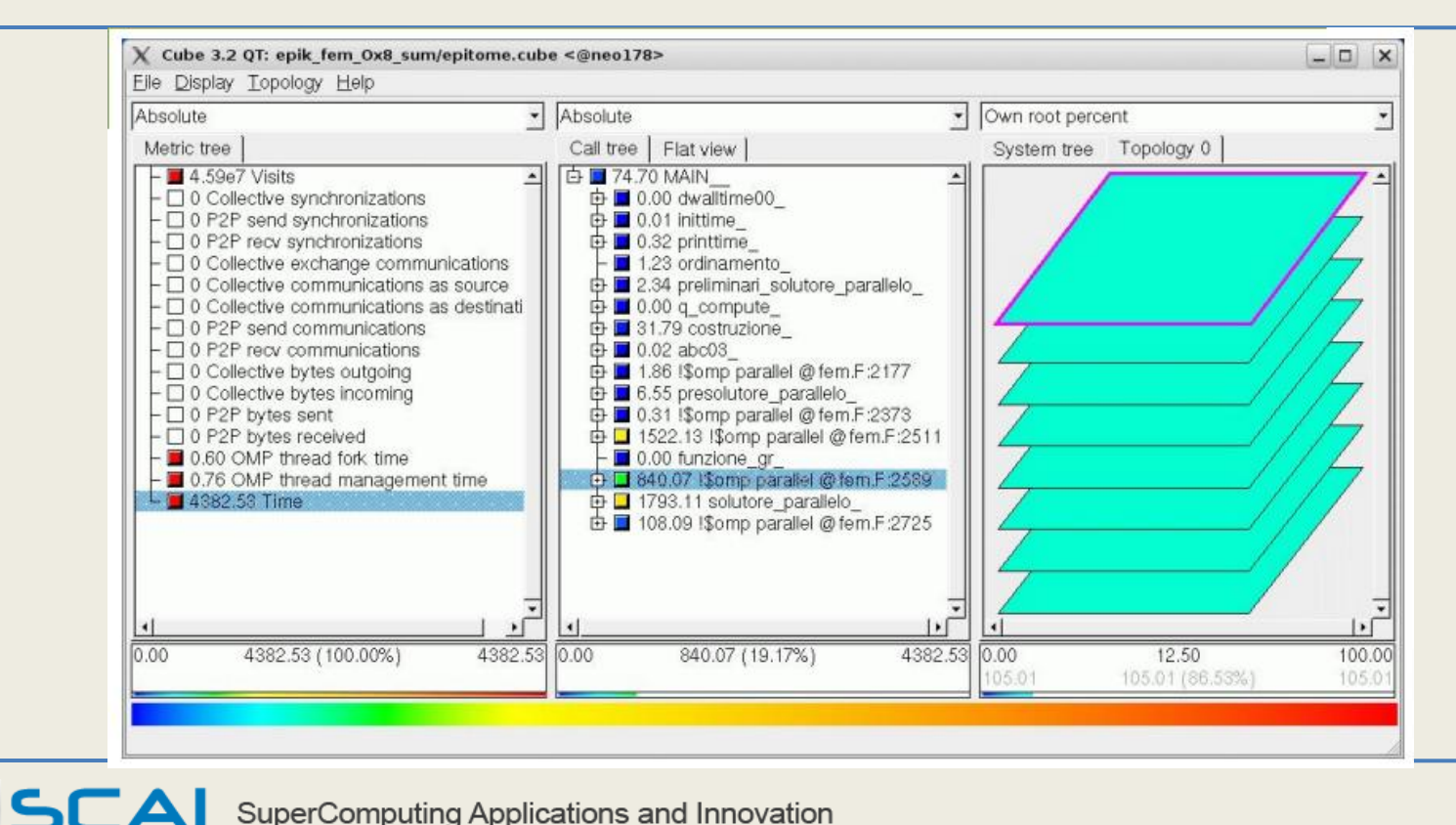

SuperComputing Applications and Innovation

SuperComputing Applications and Innovation

**CINECA** 

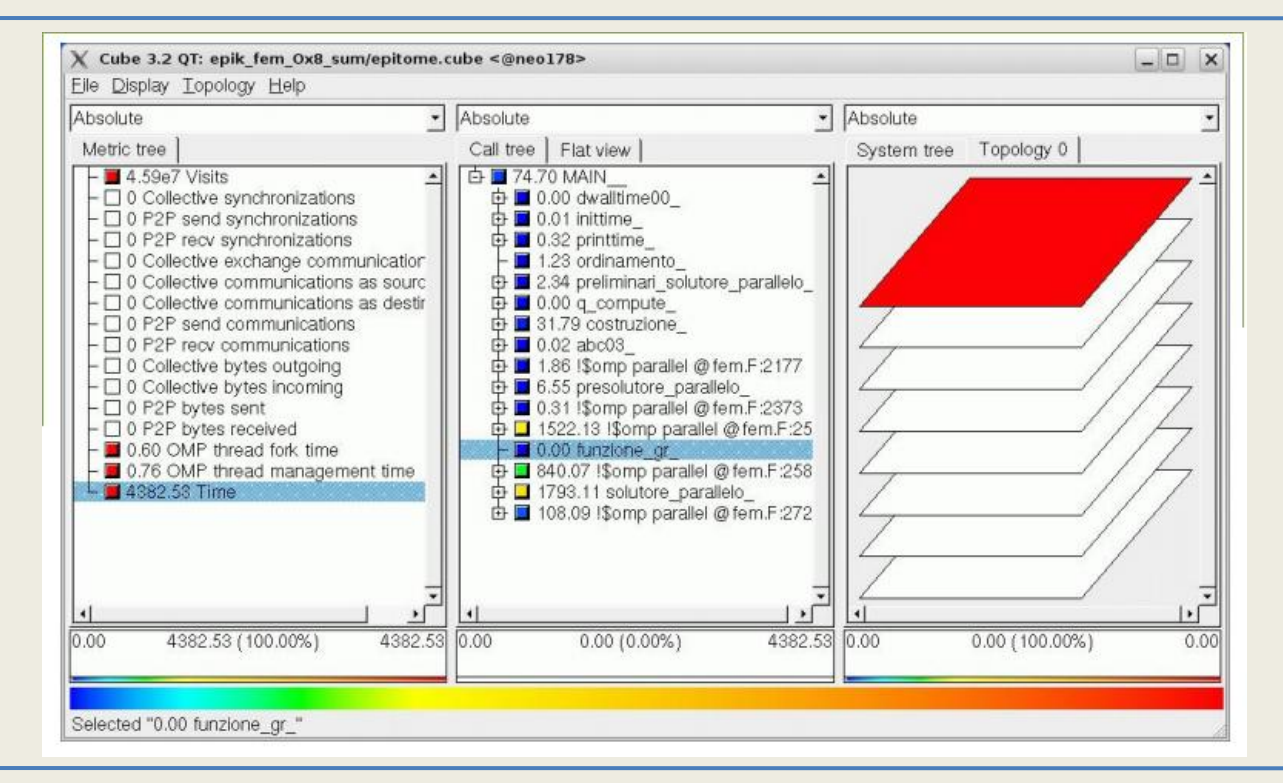

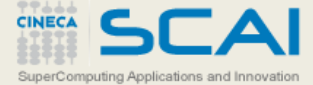

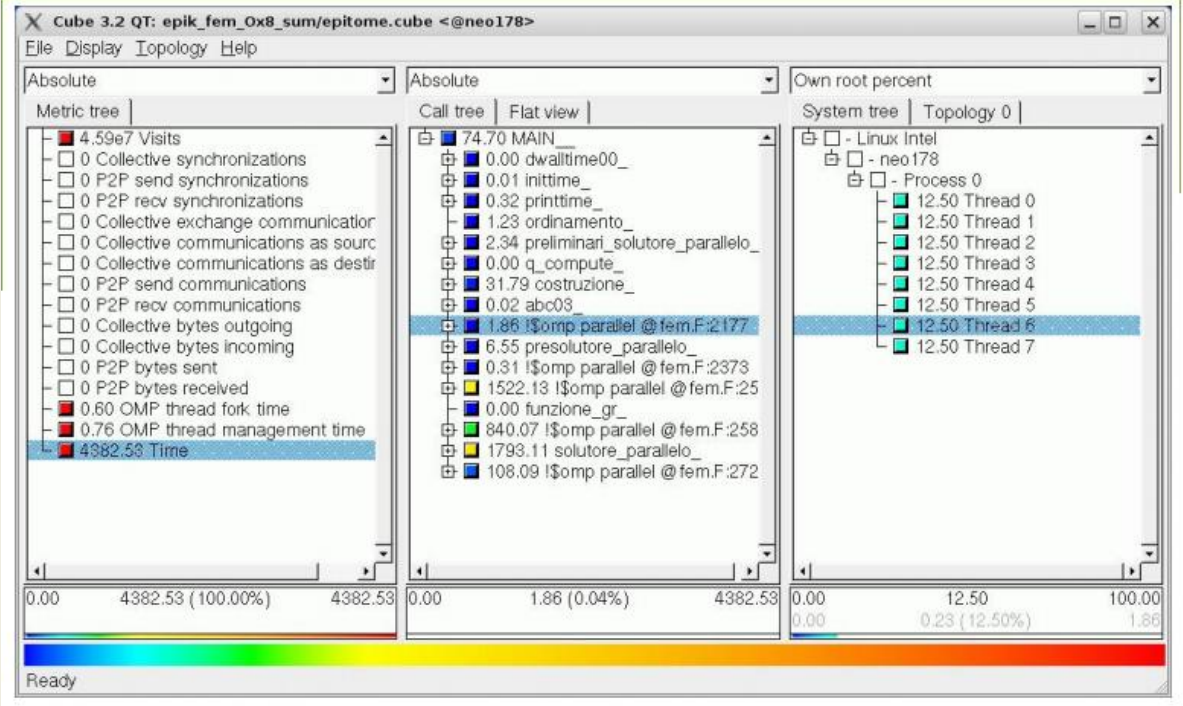

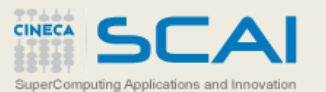

#### Summary mode Tracing mode Tracing mode

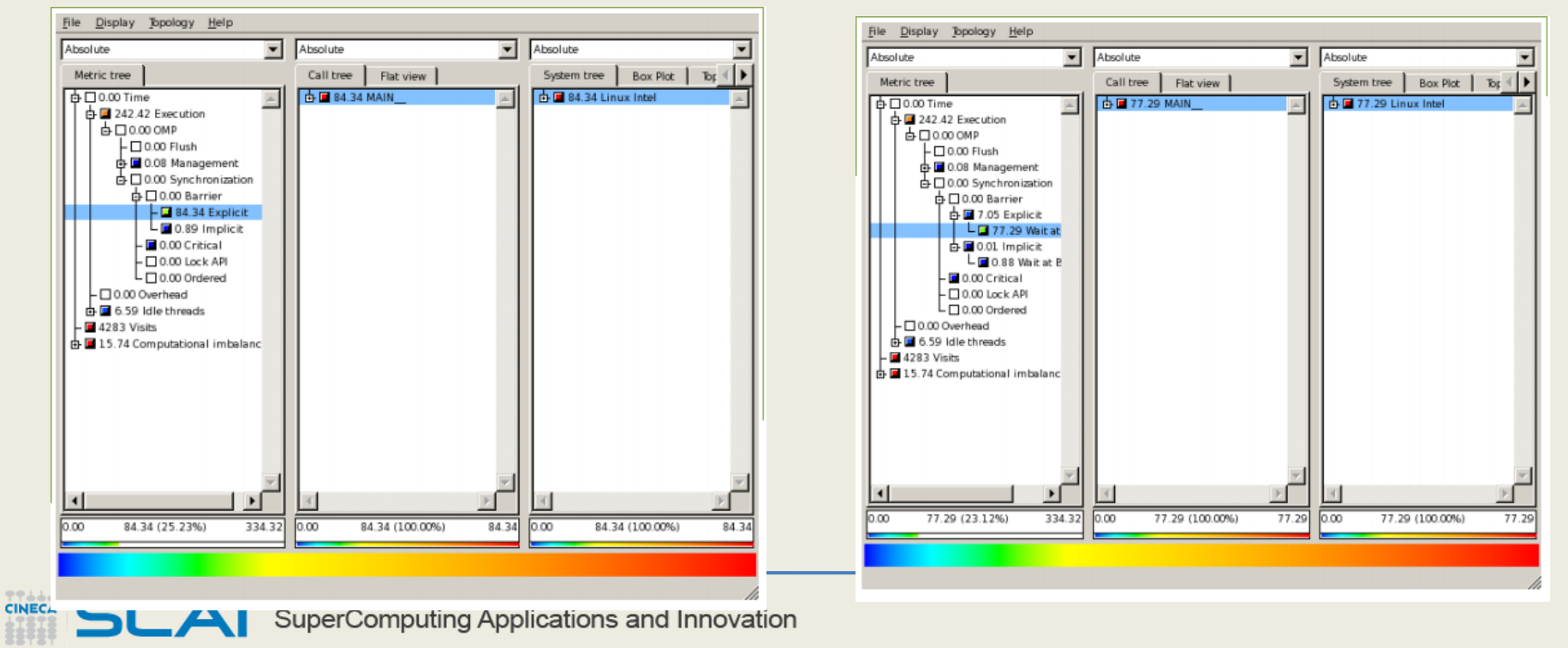

### **Conclusions**

- Profiling is a necessary preliminar steps before the optimization
- Optimize the serial code before
- One single tool is not enough
- One single data set is not enough
- Consider the overhead induced by the profiler
- Use tools made available from your HPC centre

SuperComputing Applications and Innovation Computing Applications and Innovatio